## **Označení pošty**

- Označte si jedenu a více zpráv, kterým chcete přidat štítek.
- V nabídce **Další možnosti** pod volbou **Označit jako:…** jim můžete přiřadit štítek.

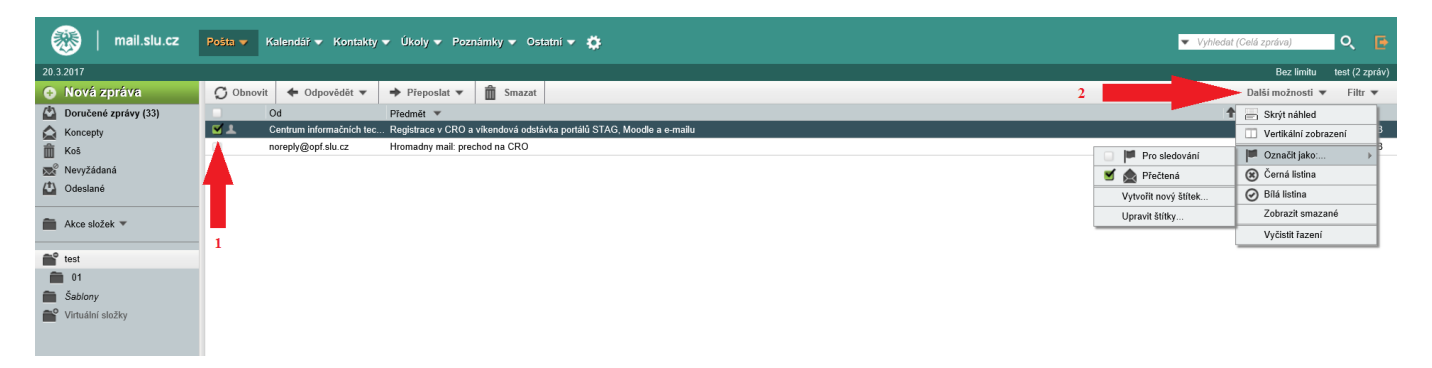

From: <https://uit.opf.slu.cz/>- **Ústav informačních technologií**

Permanent link: **<https://uit.opf.slu.cz/horde:stitky>**

Last update: **2017/03/20 11:34**

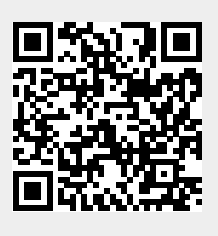